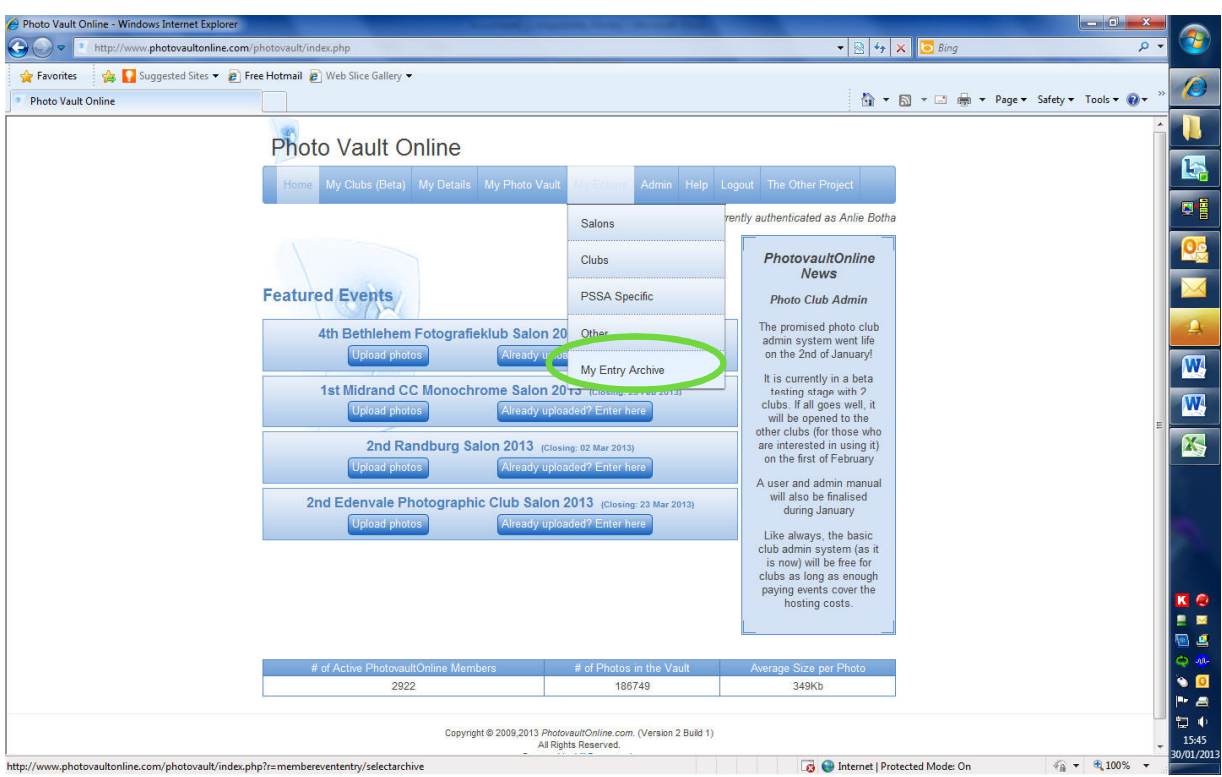

## Log in op www.photovaultonline.com en kies My Entries / My Entry Archive

Kies die regte kompetisie uit die lys van opsies en klik Go to My Entry Archive

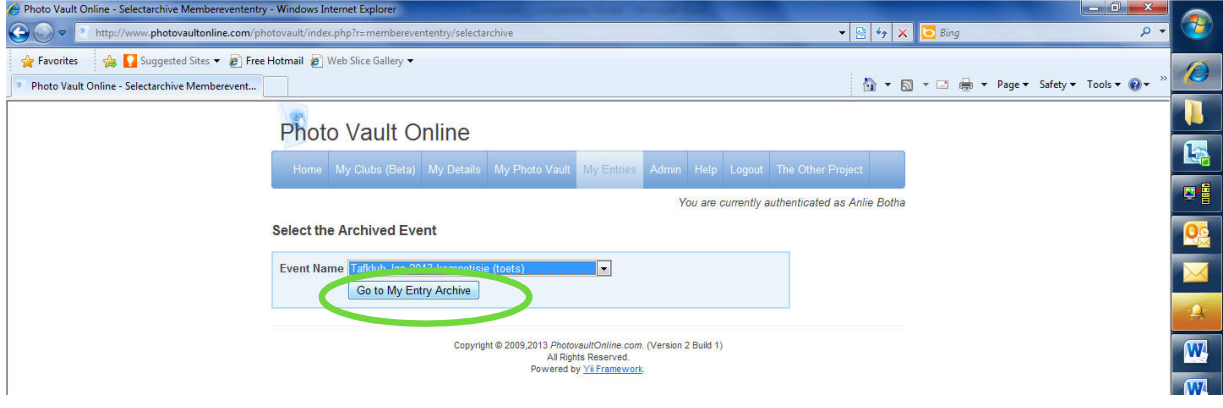

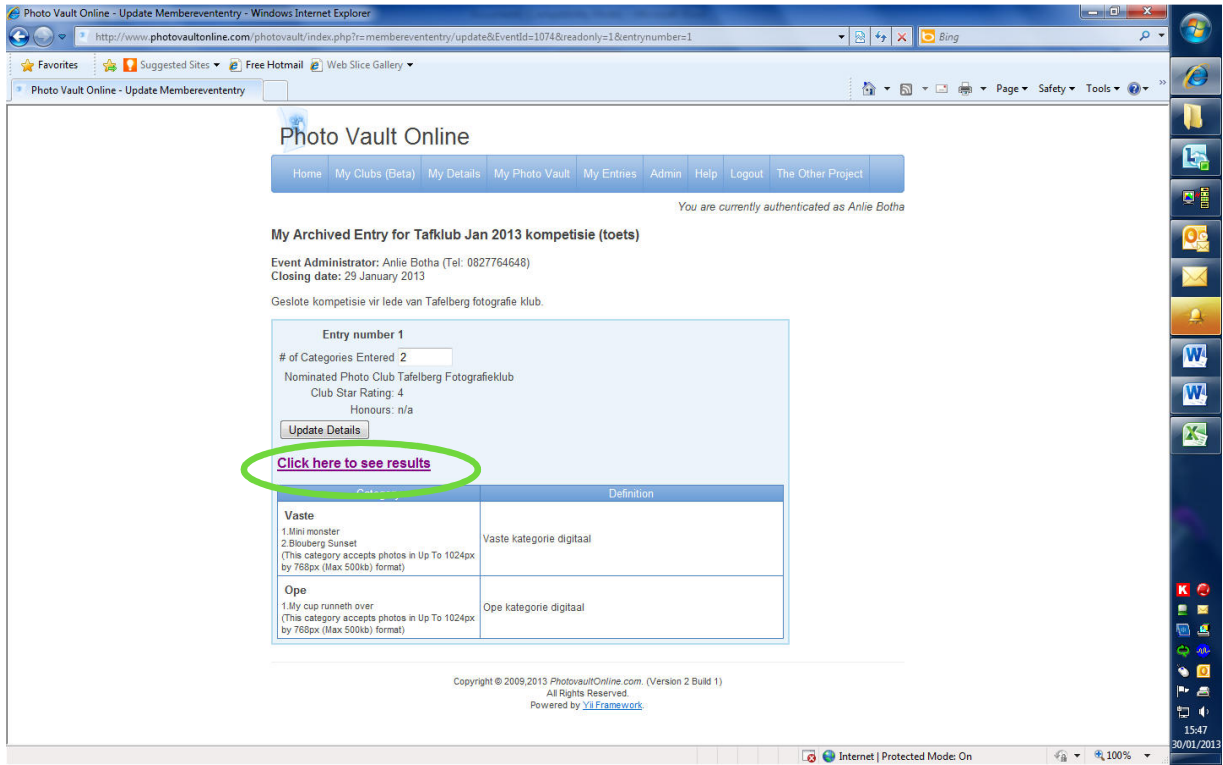

Klik op **Click here to see results** en jy sal 'n skerm kry met al jou inskrywings.

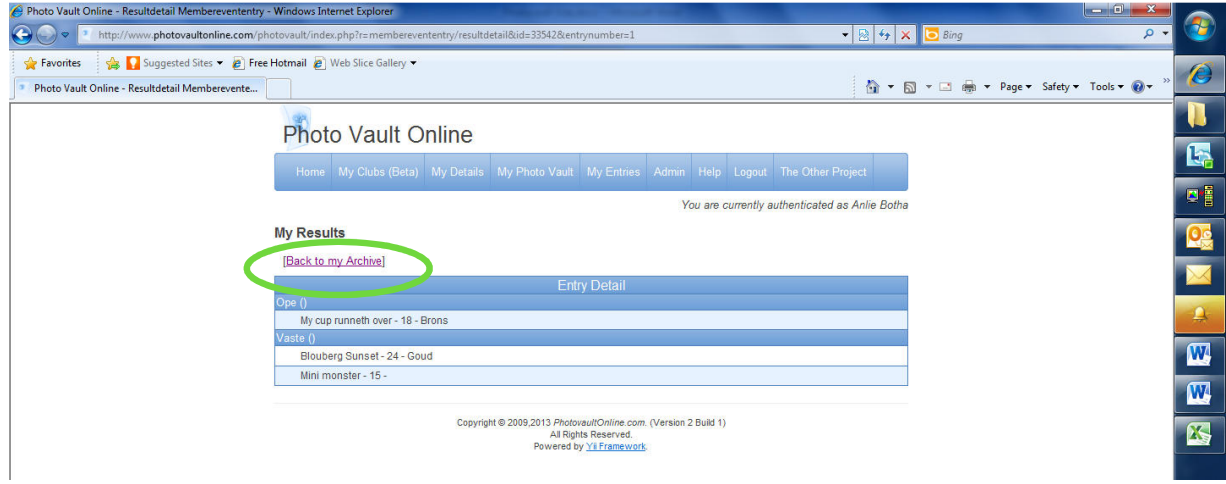

Klik op **Back to my Archive** as jy jou klaar verwonder het aan hoe oulik jy is.